## **INCRIVEZ VOUS A UNE REUNION EN 3 CLICS :** http://armv-rp.org/

## **SI VOUS ETES DEJA INSCRIT SUR LE SITE**

**1) IDENTIFIEZ VOUS SUR LE SITE** : Onglet [Annuaire/Connexion] colonne de gauche ou menu [Membres] en haut **flèche rouge**, clic sur bouton Connexion **flèche noire** (ou lien http://armv-rp.org/wplogin.php?acti on=register). On vous demandera **votre identifiant et votre mot de passe** 

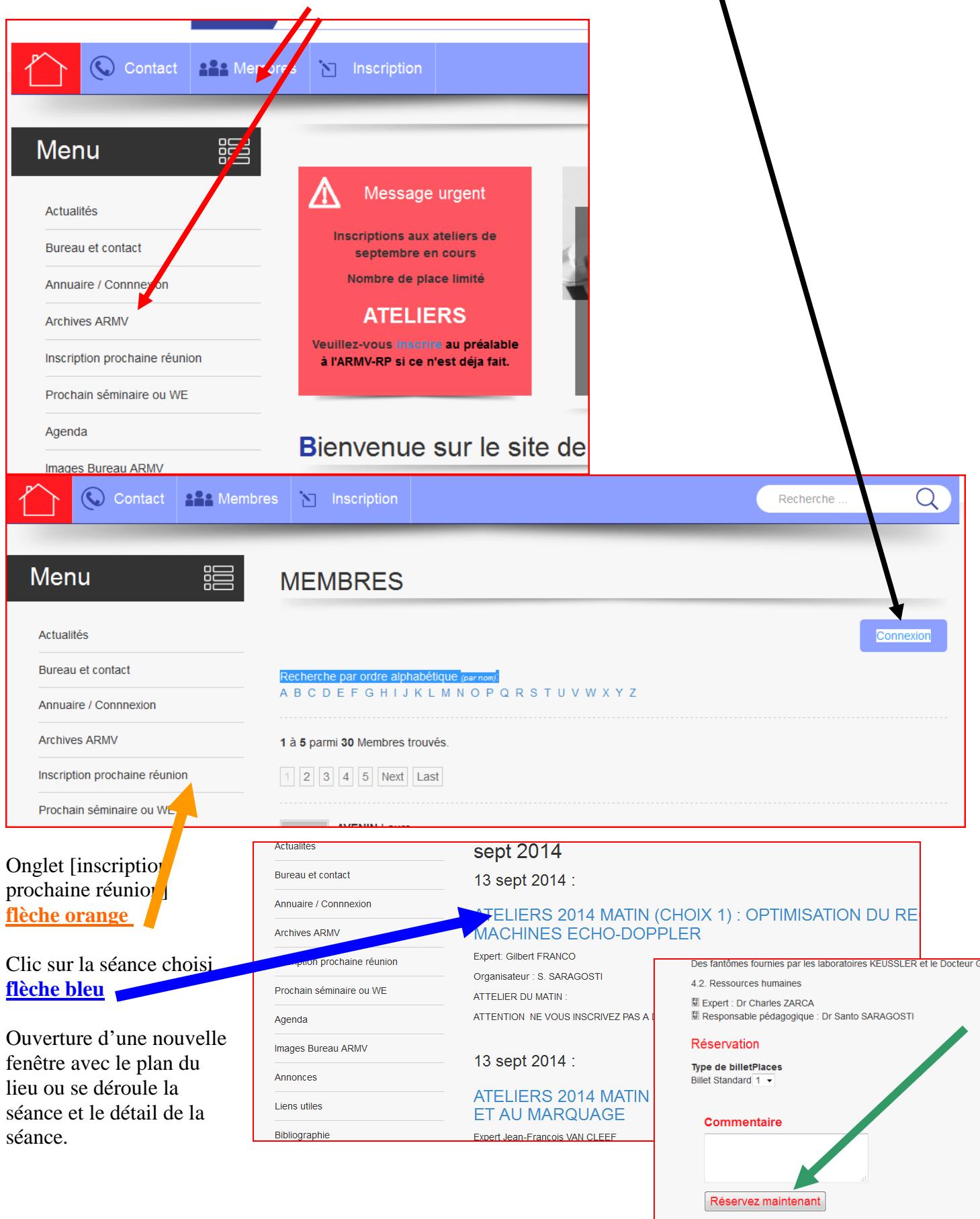

Clic sur valider en bas sur le bouton [réservez maintenant] **Flèche verte ci-dessous.**